## **Logging into the RO student hub**

If you're having trouble logging into the RO student hub, please follow the steps below.

1. Please make sure you are trying to log into the RO student hub and not the administrator version of the hub. The RO student hub login page looks like this:

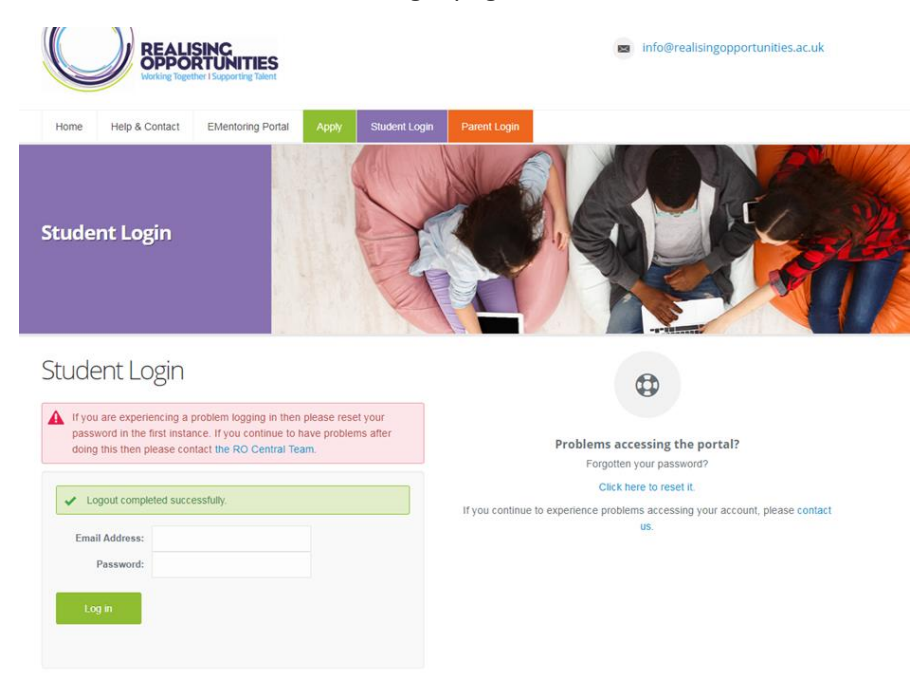

2. Please use the same log in details you used for your online RO application. If you have forgotten your password, you can reset it by clicking on the 'Click here to reset it' button located under the 'Problems accessing the portal?'

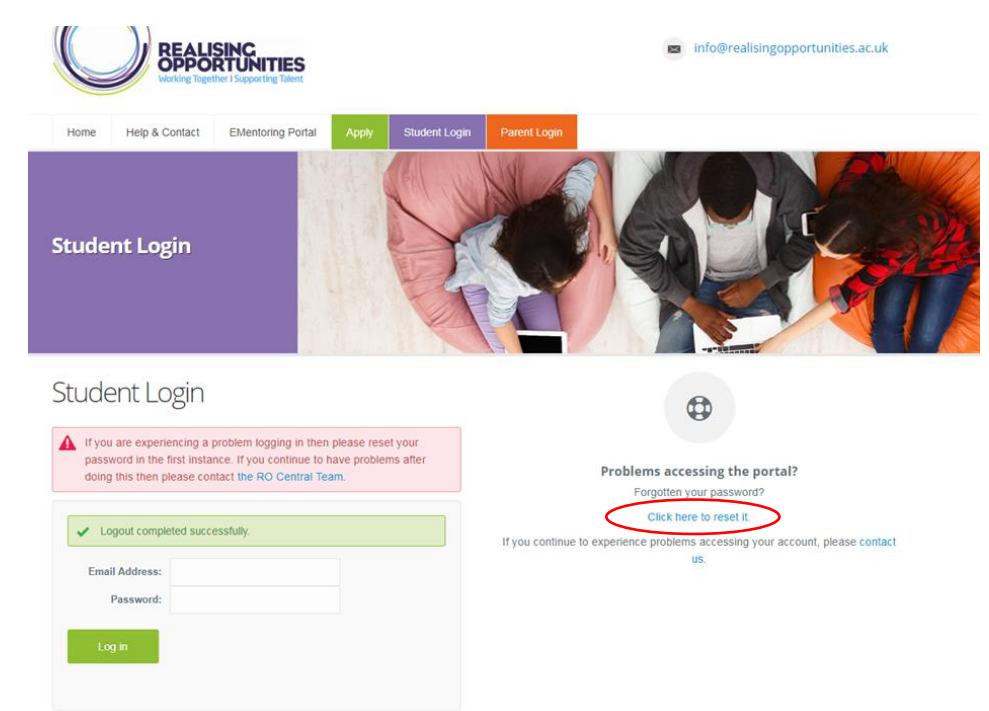

3. Once you enter your email address, hit 'Send Verification Link'. You should then receive an email to your inbox allowing you to re-set your RO student hub password.

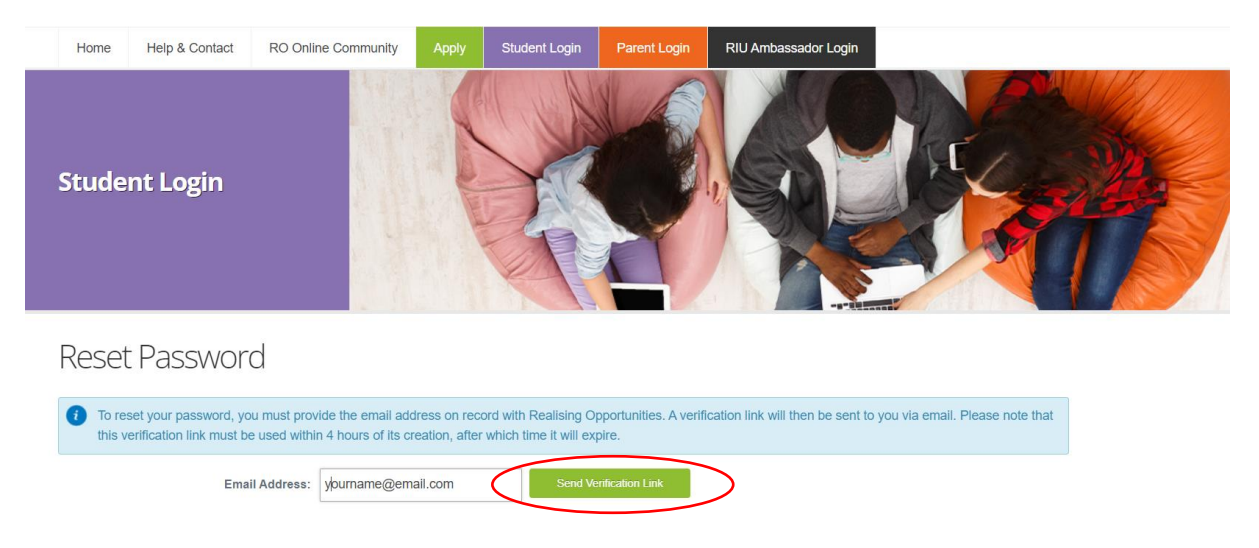

If you have tried to re-set your password and continue to experience issues accessing the RO student hub, please contact the RO Central Team directly by emailing us at [info@realisingopportunities.ac.uk](mailto:info@realisingopportunities.ac.uk)